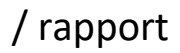

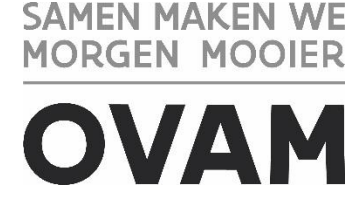

////////////////////////////////////////////////////////////////////////////////////////////////////////////////////////////////////////////////////////////////

# **MATERIALEN-INFORMATIESYSTEEM MATIS**

# Handleiding inzameling bedrijfsafval door een IHM / 12.02.2024 - Versie 1.4

////////////////////////////////////////////////////////////////////////////////////////////////////////////////////////////////////////////////////////////////

**Opgelet!** U vindt de meest recente handleiding steeds op de OVAM-website: [ovam.vlaanderen.be/matis.](https://ovam.vlaanderen.be/materialen-informatiesysteem)

Met het versienummer kan u nagaan of er een nieuwe versie beschikbaar is. De OVAM wijzigt de handleidingen bij onduidelijkheden of nieuwe ontwikkelingen in het MATIS webloket.

Schrijf u in voor de digitale MATIS nieuwsbrief via deze link en blijf op de hoogte van de laatste ontwikkelingen: [MATIS nieuwsbrief.](http://app.keysurvey.com/f/41589149/1286/)

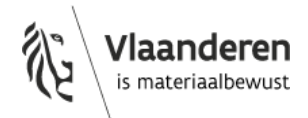

U hebt het recht deze brochure te downloaden, te printen en digitaal te verspreiden. U hebt niet het recht deze aan te passen of voor commerciële doeleinden te gebruiken.

De meeste OVAM-publicaties kunt u raadplegen en/of downloaden op de OVAM-website: <https://ovam.vlaanderen.be/>

\* Prijswijzigingen voorbehouden.

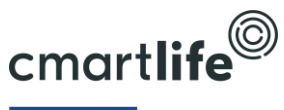

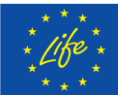

Deze studie werd uitgevoerd in het kader van het Cmartlife project actie 'D3 – Software tool for monitoring municipal waste treatment in Flanders and abroad'. Het Cmartlife project ontvangt steun van het LIFE programma van de Europese Unie.

////////////////////////////////////////////////////////////////////////////////////////////////////////////////////////////////////////////////////////////////

 $\overline{V}$ 

# **INHOUD**

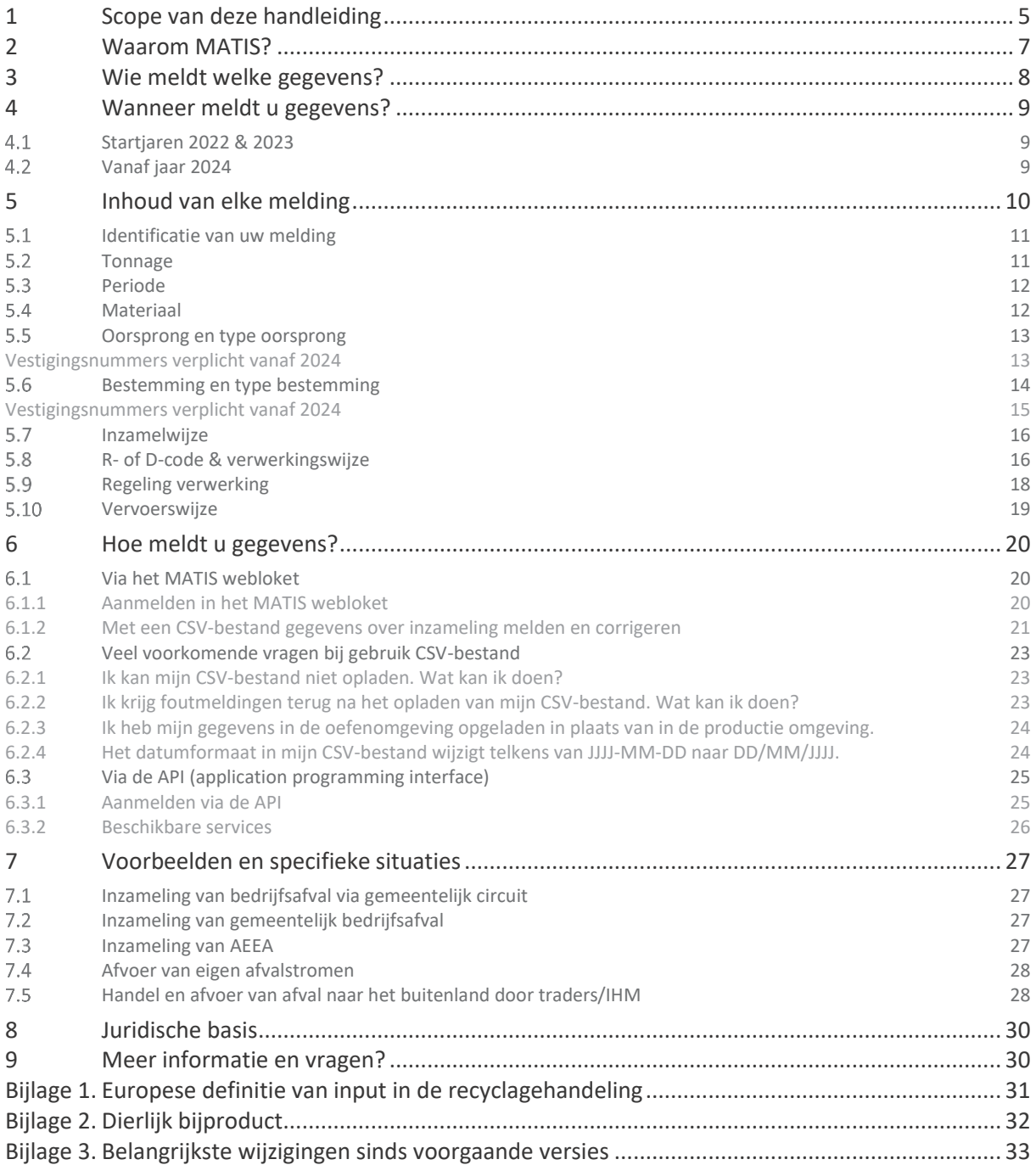

 $\mathsf{v}$ 

# <span id="page-4-0"></span>**1 SCOPE VAN DEZE HANDLEIDING**

Deze handleiding beschrijft hoe u, als geregistreerde afvalinzamelaar, -handelaar of -makelaar (IHM) in het Vlaams Gewest, uw inzameling van bedrijfsafval meldt in het MATIS webloket op [matis.ovam.be.](https://matis.ovam.be/) MATIS is het digitale 'Materialen Informatie Systeem' van de Openbare Vlaamse Afvalstoffenmaatschappij (OVAM).

U meldt als geregistreerde IHM de inzameling van bedrijfsafval bij de producent in het Vlaams Gewest (oorsprong) en de eerste verwerker waar u het bedrijfsafval naartoe brengt (bestemming).

Het gaat **om alle inzameling via het zogenaamde privé-circuit**. Met andere woorden **alles behalve de inzameling van huishoudelijk afval en vergelijkbaar bedrijfsafval door of in opdracht van de gemeente**.

### **Welke stromen meldt u wel onder 'inzameling bedrijfsafval':**

- Afvoer van afvalstromen van andere bedrijven die u regelt (en wel of niet zelf vervoert) als inzamelaar, handelaar of makelaar van afvalstoffen
- Ook afvalinzameling bij particulieren via het privé-circuit (buiten het gemeentelijk circuit), bv. van groenafval, bouw- en sloopafval, schroot ...
- Ook inzameling van gemeentelijk bedrijfsafval, bv. van gemeentelijke kantoren, scholen, rioolkolkenslib, afval afkomstig van uithuiszettingen/uitdrijvingen ... Zie ook paragraaf [7.2.](#page-26-2)
- Ook de inzameling bij bedrijven van afval dat oorspronkelijk huishoudelijk afval was, bv. de ophaling bij een gemeentelijk recyclagepark
- Inzameling van gelijkaardig bedrijfsafval door afvalintercommunales

### **Welke stromen meldt u niet onder 'inzameling bedrijfsafval':**

- Materialen of secundaire grondstoffen
- Afval dat op uw vestiging binnengebracht wordt door het bedrijf/particulier zelf. Dit meldt u wel als inkomende stroom als afvalverwerker.
- Stromen die al gemeld worden bij 'inzameling huishoudelijk afval' in MATIS, meer bepaald:
	- Afvalinzameling via gemeentelijk circuit in opdracht van gemeente of IC. Zie ook paragraa[f 7.1.](#page-26-1)
	- AEEA ingezameld in opdracht van Recupel. Zie ook paragraaf [7.3.](#page-26-3)
- Afvoer van afval van uw eigen bedrijf, bv. tussen vestigingen van de eigen onderneming, afval van eigen aannemerij-werken naar eigen vestiging ... Zie ook paragraa[f 7.4.](#page-27-0)
- Inzameling buiten Vlaanderen en stromen die verhandeld worden met een vertrekplaats (oorsprong) buiten Vlaanderen.

Deze bevraging in MATIS vervangt sinds 2022 de bevraging over de inzameling van bedrijfsafvalstoffen via het Integraal Milieujaarverslag voor afvalproducenten (IMJV).

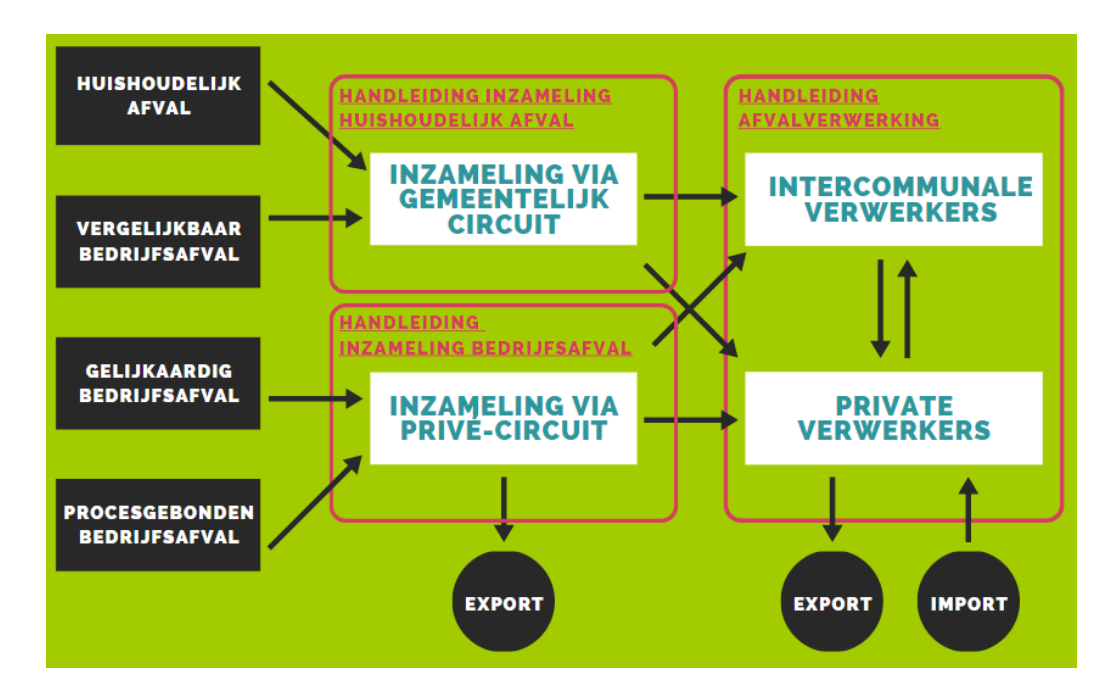

Inzamelaars van huishoudelijk afval en vergelijkbaar bedrijfsafval melden deze afvalinzameling ook in MATIS. U vindt alle info hierover terug onder 'Melding als inzamelaar huishoudelijk afval' op [ovam.vlaanderen.be/matis.](https://ovam.vlaanderen.be/materialen-informatiesysteem)

Afvalverwerkers melden ook alle inkomende en uitgaande afvalstoffen en alle uitgaande materiaalstromen in MATIS. U vindt alle info terug onder 'Melding als afvalverwerker en op- en overslag' op [ovam.vlaanderen.be/matis.](https://ovam.vlaanderen.be/materialen-informatiesysteem)

////////////////////////////////////////////////////////////////////////////////////////////////////////////////////////////////////////////////////////////////

 $\overline{V}$ 

# <span id="page-6-0"></span>**2 WAAROM MATIS?**

Het 'Materialen Informatie Systeem' – MATIS – verzamelt niet alleen informatie over de productie van afvalstoffen, maar traceert deze afvalstoffen ook doorheen het recyclageproces en brengt uiteindelijk hun toepassing in nieuwe producten in kaart.

Anno 2021 zamelde de OVAM data in over de productie van afvalstoffen, teruggewonnen materialen en grondstoffen. Dit gebeurde via de *Online Afvalstoffen Enquête* over inzameling via het gemeentelijk circuit, via het *Integraal Milieujaarverslag (IMJV)* over bedrijfsafvalstoffen, via het *Monitoringsysteem voor een Duurzaam Oppervlaktedelfstoffenbeleid (MDO)* over de productie en de inzet van gerecycleerde mineralen, via de *Aangifte van de milieuheffingen, tarieven en capaciteiten* over verbrande en gestorte hoeveelheden …

Deze data leveren om verschillende redenen niet meer wat de Vlaamse overheid nodig heeft om de circulaire transitie in Vlaanderen te ondersteunen en te monitoren. Met MATIS verzamelt de OVAM informatie over de afval- en materialenstromen binnen Vlaanderen voor verschillende doeleinden. De twee hoofddoeleinden zijn:

- de bestaande en nieuwe Europese **rapporteerverplichtingen** over afvalproductie en -verwerking;
- de nood aan digitale **afvaltracering** voor een efficiënte en effectieve handhaving in Vlaanderen.  $\equiv$

Daarnaast zijn er nog andere belangrijke doeleinden voor MATIS:

- de **ondersteuning en monitoring van het Vlaams beleid**, zowel het afval- en materialenbeleid als de  $\equiv$ circulaire economie transitie, door onder andere marktproblemen op te sporen;
- de **lasten verlagen** bij gemeenten, bedrijven en de Vlaamse overheid door de efficiëntie en de kwaliteit van de data-inzameling te verhogen. Enkel bedrijven actief in de afvalinzameling- en verwerking melden gegevens en dit zo veel mogelijk digitaal. De OVAM hanteert het "only once" principe: MATIS geeft invulling aan de nieuwe rapporteringen, vervangt verschillende bestaande bevragingen of schaft ze af.
- **marktinformatie teruggeven aan bedrijven** met de nodige aandacht voor de vertrouwelijkheidsaspecten. Bedrijven en lokale besturen kunnen hun gegevens bevragen en zich benchmarken. Ze kunnen deze gegevens gebruiken om hun werking en circulariteit te verbeteren.

# <span id="page-7-0"></span>**3 WIE MELDT WELKE GEGEVENS?**

**Elke geregistreerde afvalinzamelaar, -handelaar en -makelaar (IHM) van afvalstoffen** meldt zijn inzameling van bedrijfsafval in het Vlaams Gewest. Het gaat om de **inzameling via het privé-circuit**, dus niet de inzameling van huishoudelijk afval in opdracht van de gemeente of intercommunale. Gemeentelijk bedrijfsafval moet wel gemeld worden (bv. van gemeentelijke kantoren, scholen, rioolkolkenslib, afval afkomstig van uithuiszettingen/uitdrijvingen ...). Ook afval van particulieren dat een inzamelaar (bv. containerdienst) rechtstreeks inzamelt (niet via de gemeentelijke inzameling) zoals groenafval, bouw- en sloopafval, schroot … wordt gemeld in MATIS als 'inzameling bedrijfsafval'.

Bij elke melding staat vermeld bij welke producent de afvalstof is ingezameld (= oorsprong) en bij welke verwerker de afvalstof is afgeleverd (= bestemming).

**Vanaf 2024 meldt een selectie van IHM's hun inzameling van bedrijfsafval**. Het gaat om geregistreerde IHM's die op basis van de gegevens waarover de OVAM beschikt ook recent actief zijn als IHM. Deze selectie vindt u onder 'Melding als inzamelaar bedrijfsafval (IHM)' op [ovam.vlaanderen.be/matis.](https://ovam.vlaanderen.be/materialen-informatiesysteem)

**Vanaf 2024 (data 2024) melden alle geregistreerde IHM's** hun inzameling van bedrijfsafval. Geregistreerde afvalinzamelaars, afvalstoffenhandelaar of -makelaars vindt u [hier](https://services.ovam.be/registratie/pages/publicOrganisatieList.xhtml;jsessionid=5840A957DEEBFDD91B6EC4FF98BA5A2B?dossierType=IHM_AFVAL&showGeschorste=true) op de OVAM website. Als een bedrijf niet meer actief is als IHM, kan het de registratie als IHM stopzetten in het [webloket registraties](https://sso.ovam.be/) van de OVAM.

Vooraleer u aan de slag kunt in het MATIS webloket, moet u zich éénmalig registeren. Meer informatie vindt u hierover in paragraaf [6.1.1](#page-19-2) en in de 'Handleiding registratie' op [ovam.vlaanderen.be/matis.](https://ovam.vlaanderen.be/materialen-informatiesysteem) Elke IHM kan indien gewenst een andere private partner het mandaat geven voor de melding in het MATIS webloket. Op de OVAM-website vindt u een 'Handleiding mandaten' over het geven/krijgen van een mandaat voor MATIS: [ovam.vlaanderen.be/matis.](https://ovam.vlaanderen.be/materialen-informatiesysteem) De IHM blijft wel verantwoordelijk voor de correcte en tijdige melding van deze gegevens.

# <span id="page-8-0"></span>**4 WANNEER MELDT U GEGEVENS?**

#### <span id="page-8-1"></span> $4.1$ STARTJAREN 2022 & 2023

Een selectie van IHM's meldt vanaf startjaar 2022 of 2023. De selectie vindt u onder 'Melding als inzamelaar bedrijfsafval (IHM)' op [ovam.vlaanderen.be/matis.](https://ovam.vlaanderen.be/materialen-informatiesysteem)

Voor deze bevraging over **inzameling bedrijfsafval van 2022** mag u voor het volledig jaar melden en dit tegen **31 mei 2023.**

Voor de bevraging over **het eerste en tweede kwartaal van 2023** melden de geselecteerde IHM's ten laatste op **31 augustus 2023**. Vanaf het derde kwartaal van 2023 worden minstens de gegevens per kwartaal gemeld, analoog aan de andere bevragingen in MATIS. U meldt dus:

- Ten laatste op 31 augustus de gegevens over het 1<sup>e</sup> kwartaal 2023 (afwijking standaardtiming)
- Ten laatste op 31 augustus de gegevens over het 2<sup>e</sup> kwartaal 2023;
- Ten laatste op 30 november de gegevens over het 3<sup>e</sup> kwartaal 2023;
- <span id="page-8-2"></span>Ten laatste op 28 februari de gegevens over het 4<sup>e</sup> kwartaal 2023.

#### $4.2$ VANAF JAAR 2024

**Vanaf begin 2024** melden alle geregistreerde inzamelaars, afvalstoffenhandelaars of -makelaars (IHM's) hun inzameling van bedrijfsafval in MATIS per kwartaal. De lijst met geregistreerde IHM's vindt u [hier](https://services.ovam.be/registratie/pages/publicOrganisatieList.xhtml;jsessionid=5840A957DEEBFDD91B6EC4FF98BA5A2B?dossierType=IHM_AFVAL&showGeschorste=true) op de OVAMwebsite.

U meldt:

- Ten laatste op 31 mei de gegevens over het 1<sup>e</sup> kwartaal;
- Ten laatste op 31 augustus de gegevens over het 2<sup>e</sup> kwartaal;
- Ten laatste op 30 november de gegevens over het 3<sup>e</sup> kwartaal;
- Ten laatste op 28 februari de gegevens over het 4<sup>e</sup> kwartaal.

Meer gedetailleerde meldingen, zoals maandtotalen, dagtotalen of gegevens per transport, zijn ook steeds toegelaten. Bv. dagtotalen voor de gegevens over 2023.

# <span id="page-9-0"></span>**5 INHOUD VAN ELKE MELDING**

Het onderstaande schema geeft een overzicht van de inhoud van elke melding in het MATIS [webloket.](https://matis.ovam.be/) In het algemeen beschrijft u als inzamelaar, afvalstoffenhandelaar of -makelaar (IHM) volgende gegevens in één melding:

- hoeveel materiaal is ingezameld;  $\equiv$
- welk materiaal is ingezameld;  $\equiv$
- wanneer en waar dit materiaal is ingezameld;
- de eerste bestemmingslocatie;
- de verwerkingswijze. $\equiv$

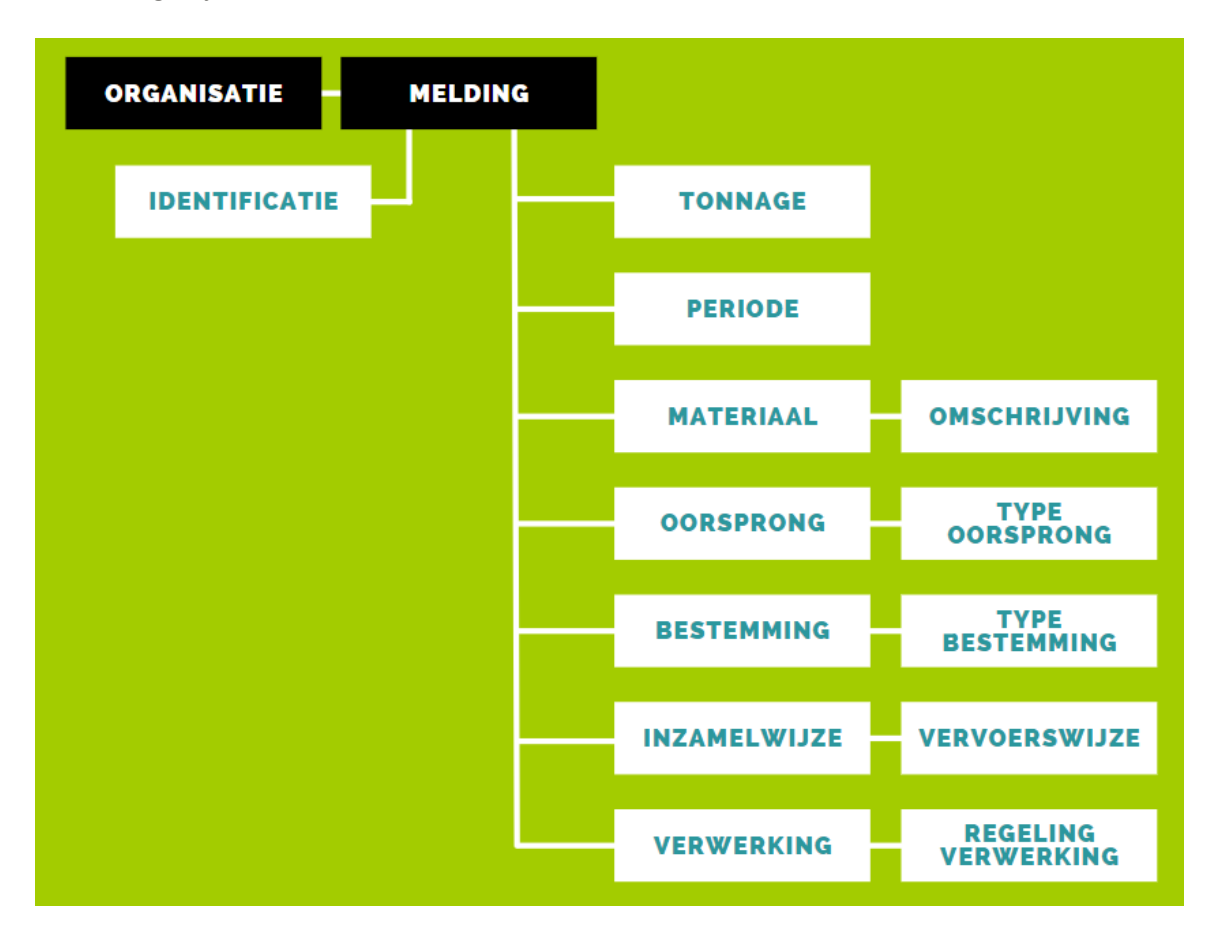

////////////////////////////////////////////////////////////////////////////////////////////////////////////////////////////////////////////////////////////////

 $\overline{V}$ 

#### <span id="page-10-0"></span> $5.1$ IDENTIFICATIE VAN UW MELDING

U bent verplicht om voor elke melding een **unieke identificatie** mee te geven. Met elke melding bedoelen we elke record of rij in het datasjabloon. Deze alfanumerieke code (combinatie van letters en numerieke karakters) kiest u zelf, maar moet uniek zijn per melding Ook voor verschillende periodes mag eenzelfde identificatie niet gebruikt worden. Het is wel mogelijk dat een andere onderneming dezelfde identificatie gebruikt.

Een unieke identificatie maakt eenduidige foutmelding mogelijk wanneer meldingen niet opgeladen kunnen worden. Een unieke identificatie maakt ook een eenduidige correctie van een melding mogelijk (zie paragraaf [6.1.2\)](#page-20-0). **Opgelet! U dient dus voor elke periode andere identificaties te gebruiken om te voorkomen dat uw bestaande meldingen overschrijft.**

Voorbeelden zijn:

- $-$  iaar-maand-nummer (by. 2020-03-000001, 2020-03-000002 ...)
- technische sleutel zoals een UUID (bv. 609edc7a-b87c-11eb-8529-0242ac130003)

#### <span id="page-10-1"></span> $5.2$ TONNAGE

U bent verplicht om voor elke melding een **gewicht** op te geven **in ton**. Het gewicht heeft steeds betrekking op de inzameling van de gemelde afvalstoffen tijdens de vermelde periode.

U kan een gewicht melden met maximaal 6 cijfers (0,000001 ton) na de komma.

Indien u in één inzamelronde/ophaalronde meerdere afvalproducenten bedient, moet u een inschatting maken van de hoeveelheid per afvalproducent.

In het MATIS webloket is het niet mogelijk om volumes te melden. De OVAM wil stimuleren dat de afvalinzameling zo veel mogelijk wordt gewogen. Als er geen weegbrug is en u het gewicht moet schatten, doet u dat o.b.v. inhoud en aantal recipiënten.

Indien voor bepaalde afvalinzameling enkel volumes gekend zijn, moet u deze omrekenen naar tonnages vooraleer u ze kan opladen in het MATIS webloket. Sommige organisaties hebben hun eigen omrekeningsfactoren. Zij zijn het beste vertrouwd met hun eigen afvalinzameling. U kan ook omrekeningsfactoren opvragen die de OVAM hanteert voor studies/cijfers via he[t MATIS contactformulier.](https://app.keysurvey.com/f/41595631/a38c/)

#### <span id="page-11-0"></span> $5.3$ PERIODE

U bent verplicht om voor elke melding een **periode** op te geven. Dit betreft de periode (jaar, kwartaal, maand of dag) waarbinnen het afval ingezameld is (moment van weging).

Vanaf de afvalinzameling in 2023 meldt u minstens kwartaaltotalen. Jaartotalen zijn niet meer toegelaten. Ook na 2023 blijft u gegevens melden per kwartaal. Meer gedetailleerde meldingen, zoals maandtotalen, dagtotalen of de datum van een individueel transport, zijn ook steeds mogelijk.

U bent ook verplicht om de **eenheid voor de periode** op te geven. De mogelijke waarden zijn:

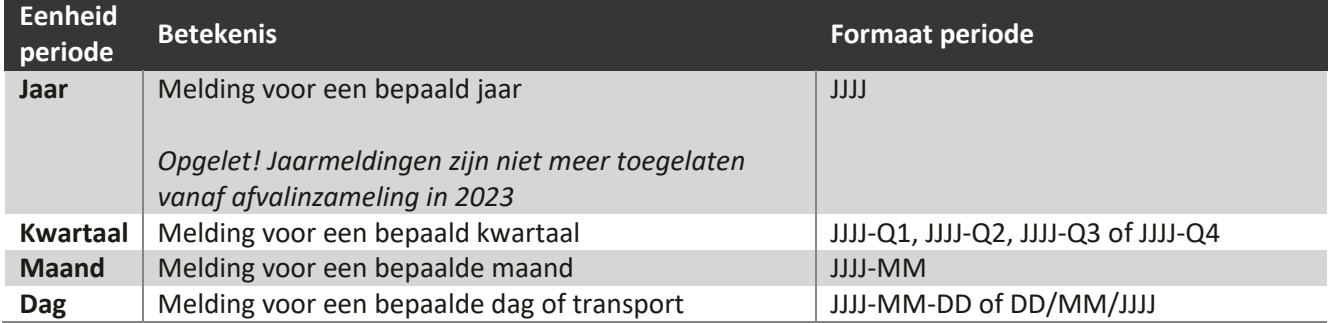

#### <span id="page-11-1"></span> $5.4$ MATERIAAL

U bent verplicht om voor elke melding het materiaal te specifiëren.

Elk materiaal moet u apart melden. U beschrijft elke ingezamelde afvalstof aan de hand van:

- De **EURAL-code** (verplicht). U vindt de lijst met EURAL-codes [hier](https://ovam.vlaanderen.be/eural-handleiding-en-eural-wizard) terug.
- Een **omschrijving** van de afvalstroom (verplicht). In de omschrijving kan u bijkomende informatie over het materiaal toevoegen. Dit kan bijvoorbeeld een verduidelijking zijn van de afvalsoort.
- De **kwaliteit** van de afvalstroom (niet-verplicht). U kan hier de kwaliteit voor verdere verwerking omschrijven. Voorbeelden: papier-karton verhouding 70/30, gemengd schroot, zuiver koperschroot ...
- **DBP** dierlijk bijproduct (niet verplicht). Als u een dierlijk bijproduct meldt, kan u één van de mogelijke waarden in [Bijlage 2](#page-31-0) meegeven. Anders laat u dit veld leeg.

#### <span id="page-12-0"></span> $5.5$ OORSPRONG EN TYPE OORSPRONG

U bent als IHM verplicht om voor elke melding een **oorsprong** op te geven. De 'oorsprong' gaat over de plaats waar het afval vandaan komt. Er zijn verschillende types oorsprong mogelijk en afhankelijk daarvan, zijn bepaalde gegevens verplicht. Bij de informatie over de oorsprong wordt daarom ook een '**type oorsprong**' gevraagd.

De verplichte gegevens per type oorsprong worden hieronder samengevat:

<span id="page-12-1"></span>**Belgische vestiging**: vestigingsnummer.

## **Vestigingsnummers verplicht vanaf 2024**

Het vestigingsnummer van de Belgische oorsprong/ bestemming is een **verplicht** veld sinds de wijziging van het VLAREMA in december 2023.

Als uw klant/leverancier ondanks de verplichting in het VLAREMA zijn vestigingsnummer niet doorgeeft, kan u het BTW-nummer van de onderneming gebruiken, gecombineerd met de naam en het adres van de vestigingseenheid. Als alternatief voor het BTW-nummer laten we bij Belgische vestigingen ook het ondernemingsnummer toe.

**Werf**: adres van de werf en het BTW-nummer en de naam van de klant/opdrachtgever (bv. de aannemer of de bouwheer). Voor een werf is het mogelijk dat er nog geen huisnummer of straatnaam is. Geef dan als huisnummer of straatnaam de waarde 'nvt' of 'zn', en gebruik dan de 'adresuitbreiding' voor verduidelijking.

In uitzonderlijke gevallen hebben locaties waar afval ontstaat geen vestigingsnummer. Bijvoorbeeld afval ontstaan op **kaaien**, afval opgehaald door het **parket** (bv. drugslabo's) en afval op locaties waar **geen activiteit** van een bedrijf plaatsvindt (bv. transformatoren). Voor deze locaties moet door de opdrachtgever ook geen vestigingsnummer worden aangevraagd. Het gaat over tijdelijke locaties waar afval ontstaat. Dit is vergelijkbaar met een werf, waarbij het adres van de locatie wordt doorgegeven en het BTW-nummer en de naam van de klant/opdrachtgever.

**Geen onderneming**: naam en adres van de producent. Bij oorsprong type 'Geen onderneming' gaat het over organisaties zonder BTW-nummer en ondernemingsnummer.

Voorbeeld: Een feitelijke vereniging zoals een caritatieve organisatie die een eetfestijn organiseert of éénmalig een afvalinzamelactie doet. Deze organisaties zijn niet steeds georganiseerd als vzw en hebben dan ook niet steeds een ondernemingsnummer. Organisaties met een ondernemingsnummer (bv. vzw van een turnkring) vallen onder het oorsprong type 'Belgische vestiging'.

- **Particulier**: enkel de postcode van de particulier/burger. U kan dus sommeren voor alle particuliere klanten samen per postcode.
- **Zeeschip**: Scheepsnummer (= IMO-nummer of MMSI-nummer) en naam van het zeeschip, alsook het adres van de ligplaats van het zeeschip. Een IMO-nummer bestaat uit drie letter ("IMO") gevolgd door een geldig zevencijferig getal. MMSI-nummer is een negencijferig getal, zonder prefix MMSI.

U meldt enkel de inzameling van bedrijfsafval in **Vlaanderen**. Er is dus geen type oorsprong 'Buitenlandse vestiging'.

De privé-inzameling van huishoudelijk afval in een appartementsgebouw, waarbij de inzamelaar een contract heeft afgesloten met de vereniging van mede-eigenaars van het appartementsgebouw, meldt u met oorsprong type 'Belgische vestiging' en met het vestigingsnummer van de vereniging van mede-eigenaars.

Het **adres** bestaat uit aparte velden voor straat, huisnummer en busnummer, adresuitbreiding (bv. industriezone of beschrijving van locatie van een werf), postcode, gemeente en land.

Als de afvalinzameling bij meerdere producenten gebeurt (inzamelronde), moet deze inzameling opgesplitst worden per bedrijf (oorsprong) alvorens de gegevens in het MATIS webloket door te geven.

#### <span id="page-13-0"></span> $5.6$ BESTEMMING EN TYPE BESTEMMING

U bent als IHM verplicht om voor elke melding de **eerste bestemmingslocatie** op te geven.

De bestemming van de afvalstoffen is de eerste locatie waar de afvalstoffen toekomen na inzameling. Dit is meestal de bestemming op het identificatieformulier. Dit kan een locatie zijn vergund **voor tijdelijke opslag of voor verwerking**.

Afhankelijk van het **type bestemming** zijn bepaalde gegevens verplicht op te nemen. Bij de informatie over de bestemming wordt daarom ook een 'type bestemming' gevraagd.

De verplichte gegevens per type bestemming worden hieronder samengevat:

<span id="page-14-0"></span>**Belgische vestiging**: vestigingsnummer.

## **Vestigingsnummers verplicht vanaf 2024**

Het **vestigingsnummer** van de Belgische oorsprong/ bestemming is een **verplicht** veld sinds de wijziging van het VLAREMA in december 2023.

Als uw klant/leverancier ondanks de verplichting in het VLAREMA zijn vestigingsnummer niet doorgeeft, kan u het BTW-nummer van de onderneming gebruiken, gecombineerd met de naam en het adres van de vestigingseenheid. Als alternatief voor het BTW-nummer laten we bij Belgische vestigingen ook het ondernemingsnummer toe.

- **Buitenlandse vestiging**: naam, adres van de locatie en het buitenlands BTW-nummer. Voor vestigingen buiten de Europese Unie, is het BTW-nummer optioneel.
- **Trader**: BTW-nummer van de Belgische of buitenlandse trader (handelaar of makelaar van afvalstoffen). De trader moet voorkomen in het [Register van de geregistreerde en geschorste inzamelaars,](https://services.ovam.be/registratie/pages/publicOrganisatieList.xhtml;jsessionid=5840A957DEEBFDD91B6EC4FF98BA5A2B?dossierType=IHM_AFVAL&showGeschorste=true)  [afvalstoffenhandelaars of -makelaars.](https://services.ovam.be/registratie/pages/publicOrganisatieList.xhtml;jsessionid=5840A957DEEBFDD91B6EC4FF98BA5A2B?dossierType=IHM_AFVAL&showGeschorste=true) Trader gebruikt u enkel wanneer u de werkelijke bestemming van het afval niet kent. Wanneer u de werkelijke bestemming wel kent, geeft u deze locatie op en gebruikt u een ander type bestemming.
- **Werf**: adres van de werf en het BTW-nummer en de naam van de klant/opdrachtgever van de werken (bv de aannemer of de bouwheer). Sommige afvalstoffen vertrekken vanuit Vlaanderen naar een werf in Brussel of Wallonië en krijgen pas grondstofstatuut bij gebruik in een vergund bouwwerk. Enkel toegelaten bij de afvoer naar een werf in Wallonië of Brussel van afvalstoffen met EURAL-code startend met: 17 05 (grond, stenen en baggerspecie), 19 01 (afval van verbranding of pyrolyse van afval) en 10 (afval van thermische processen). Afval mag in Vlaanderen niet naar een werf gebracht worden.

U identificeert een **Belgische vestiging** met een geldig Belgisch vestigingsnummer. Indien u het vestigingsnummer niet kent, kan u dit opvragen bij uw klant/verwerker of opzoeken in de [Kruispuntbank voor](https://kbopub.economie.fgov.be/kbopub/zoeknaamfonetischform.html)  [Ondernemingen.](https://kbopub.economie.fgov.be/kbopub/zoeknaamfonetischform.html) De OVAM biedt momenteel ondersteuning bij de identificatie aan de hand van de vestigingsnummers. U kan bij de OVAM een lijst opvragen met de koppeling tussen CBB-nummer, OVAMnummer/volgnummer en vestigingsnummer via het [MATIS contactformulier.](https://app.keysurvey.com/f/41595631/a38c/)

Een **buitenlandse vestiging** identificeert u met het BTW-nummer, de naam en het adres van de bestemmingslocatie. Het BTW-nummer en het adres van de bestemmingslocatie kan u opvragen bij uw verwerker. Voor vestigingen buiten de Europese Unie, is het BTW-nummer optioneel.

#### <span id="page-15-0"></span> $5.7$ INZAMELWIJZE

U geeft verplicht een inzamelwijze op.

U kan kiezen tussen:

- 'Individueel' als het om een individuele inzameling bij één producent gaat (vnl. afzetcontainer)
- 'Inzamelronde' als het om een inzameling bij meerdere producenten in één ronde gaat (vnl. rolcontainer)

#### <span id="page-15-1"></span>5.8 R- OF D-CODE & VERWERKINGSWIJZE

U bent verplicht om voor elke melding de eerste verwerkingswijze op te geven. Er wordt ook naar de R- of Dcode gevraagd. Deze twee indelingen zijn vaak een aanvulling op elkaar. Volgens het VLAREMA bent u verplicht om een verwerkingswijze en R- of D- code in te vullen in uw afvalstoffenregister.

U geeft u steeds de hoofdhandeling op, dus slechts één R- of D-code en verwerkingswijze. Een lijst met de Ren D-codes vindt u hier[: ovam.vlaanderen.be/r-d-codes.](https://ovam.vlaanderen.be/r-d-codes)

Anderzijds geeft u ook de '**verwerkingswijze**' die de ontvanger van de afvalstoffen erop toepast. U geeft steeds de hoofdhandeling op, dus slechts één verwerkingswijze.

De mogelijke verwerkingswijzen zijn:

- storten
- verbranden met energierecuperatie
- andere afvalverbranding
- sorteren
- andere voorbehandeling
- composteren/vergisten
- recyclage
- hergebruik
- op- en overslag
- drogen-scheiden

**Op- en overslag** is de tijdelijke opslag en overslag van afvalstoffen zonder wijziging van aard en samenstelling in afwachting van de afvoer naar een vergunde verwerkingsinstallatie.

**Sorteren** is een specifieke voorbehandelingswijze waarbij door een mechanische handeling een afvalstof in verschillend andere fracties wordt opgedeeld, met het oog op een gemakkelijkere of hoogwaardigere verdere behandeling.

**Drogen-scheiden** is een specifieke voorbehandelingswijze om op mechanische en biologische wijze (MBS) een afvalstof in verschillende andere fracties op te delen met het oog op een gemakkelijkere of hoogwaardigere verdere behandeling.

**Andere voorbehandeling** bevat voorbehandelingswijzen die niet onder de noemer 'sorteren' of 'drogenscheiden' vallen. Voorbehandelingswijzen zijn behandelingen waarbij het afval in aard en samenstelling gewijzigd wordt, maar waarbij het eindproduct van de behandeling nog steeds een afvalstof is. Onder 'andere voorbehandeling' wordt onder meer begrepen:

- biologische voorbehandeling (o.a. aerobe stabilisatie ...)
- fysische of fysisch-chemische behandeling:
	- fysisch-chemische voorbehandeling (o.a. calcineren, neutraliseren, drogen, verharden ...)
	- ▶ mechanische voorbehandeling (o.a. shredderen, herverpakken ...)
- gecombineerde voorbehandelingswijzen (o.a. scheiden/vergisten, trockenstabilaat ...)

De verwerkingswijze **recyclage** mag enkel gebruikt worden voor de input in de recyclagehandeling zoals gedefinieerd door Europa i[n Bijlage 1.](#page-30-0) Recycleren is grondstoffen terugwinnen uit afvalstoffen en ze inzetten in een productieproces, als gehele of gedeeltelijke vervanging van primaire grondstoffen.

**Composteren** is de aerobe verwerking en **vergisten** is de anaerobe verwerking van organisch-biologisch bedrijfsafval, gft, maaisel en/of groenafval met als eindproduct compost, digestaat of gedroogd digestaat, en dit in een vergunde composterings- of vergistingsinstallatie. Een combinatie van vergisting met nacompostering is ook mogelijk.

**Hergebruik** is het opnieuw aanwenden van producten en materialen in het afvalstadium voor hetzelfde doel of voor een soortgelijk doel als waarvoor ze oorspronkelijk bestemd waren. Belangrijk bij hergebruik is dat de volledige afvalstof (het volledige product of het volledige materiaal dat afval geworden is) rechtstreeks opnieuw als product aangewend kan worden, eventueel na reparatie, voor hetzelfde doel.

Afvalstoffen die verbrand worden in installaties die gebouwd werden met als doel om energie en/of materialen te produceren, worden ingedeeld als **verbranding met energierecuperatie**.

Afvalstoffen die verbrand worden in installaties die gebouwd werden met als doel om afvalstoffen te verwijderen, worden ingedeeld als **andere afvalverbranding**.

Onder **storten** vallen onder meer de volgende activiteiten:

- gecontroleerd storten
- lozen
- ongecontroleerd storten, dumpen
- ongecontroleerd verspreiden in de natuur, sluikstort en zwerfvuil
- permanente opslag

In het veld '**verwerking omschrijving'** kan u meer duiding geven bij de verwerkingswijze of wanneer een combinatie van verwerkingswijzen toegepast wordt (bv. 'sorteren, verhakselen en zeven').

# <span id="page-17-0"></span>5.9 REGELING VERWERKING

## **Dit veld is verplicht vanaf 2024.**

Sinds de wijziging van het VLAREMA in december 2023, zijn IHM's die samenwerken voor één inzameling verplicht om contractueel vast te leggen wie welke verantwoordelijkheden op zich neemt. Zo moeten ze ook bepalen welke van de betrokken IHM's de melding van inzameling bedrijfsafval doet in MATIS.

Meestal is er **slechts één IHM betrokken** bij de inzameling. Dan wordt het BTW-nummer van deze IHM opgenomen in het veld 'regeling verwerking'. Dit is het BTW-nummer van uw eigen onderneming waarvoor de inzameling van bedrijfsafval meldt in MATIS.

**Indien meerdere IHM's betrokken zijn** bij de inzameling, wordt hier het BTW-nummer opgenomen van deze IHM die de regelingen voor de verwerking treft. De IHM die ingegeven is in het veld 'regeling verwerking' kan bij uitvoer voor eindverwerking (storten of verbranden) aangesproken worden over zijn verplichting om een heffingsaangifte te doen.

Het veld 'regeling verwerking' is dus voorzien om dubbeltellingen in MATIS te vermijden en om duidelijk te maken welke IHM verantwoordelijk is voor de verwerking (en dus om bij export een heffingsaangifte te doen).

## *Een voorbeeld:*

*Firma 1 heeft het klantencontact met de initiële producent en treft de nodige regelingen dat zijn afval met de gewenste frequentie wordt ingezameld. Firma 2 haalt op op de plaats die Firma 1 aan hem doorgeeft en treft de regelingen voor de verwerking van het afval.* 

*Firma 1 en 2 spreken in een contract af hoe de verantwoordelijkheden van de IHM verdeeld worden. Bijvoorbeeld: Firma 2 treft de regelingen voor de verwerking van het afval en zorgt, indien van toepassing voor het identificatieformulier. Firma 1 doet de melding in MATIS en houdt het volledige afvalstoffenregister bij.* 

*In het voorbeeld hierboven treft firma 2 de regelingen voor de verwerking van het afval. Firma 1 doet de melding in MATIS. Dus wordt het BTW-nummer van firma 2 opgenomen in het veld 'regeling verwerking – BTW-nummer', door firma 1 die de melding doet. Firma 2 doet geen melding van deze inzameling in MATIS.*

De IHM moet voorkomen in het [Register van de geregistreerde en geschorste inzamelaars,](https://services.ovam.be/registratie/pages/publicOrganisatieList.xhtml;jsessionid=5840A957DEEBFDD91B6EC4FF98BA5A2B?dossierType=IHM_AFVAL&showGeschorste=true)  [afvalstoffenhandelaars of -makelaars.](https://services.ovam.be/registratie/pages/publicOrganisatieList.xhtml;jsessionid=5840A957DEEBFDD91B6EC4FF98BA5A2B?dossierType=IHM_AFVAL&showGeschorste=true)

# <span id="page-18-0"></span>5.10 VERVOERSWIJZE

U bent verplicht om voor elke melding de vervoerswijze te specifiëren. Het vervoer beschrijft op welke wijze de afvalstoffen vervoerd worden van de oorsprong naar de bestemming.

U mag maar één vervoerswijze aanduiden. Mogelijke waarden zijn:

- Waterweg
- Spoorweg
- Luchtvaart
- Pijpleiding
- Wegvervoer
- Niet openbare weg

Met vervoerswijze '**Niet openbare weg'** wordt het vervoer bedoeld tussen bedrijven maar niet over de openbare weg. Bijvoorbeeld over privéterrein tussen bedrijven die dicht bij elkaar liggen.

Indien het afval via een opeenvolging van **verschillende vervoerswijzen** werd vervoerd, dan neemt u de vervoerswijze die het hoogste staat in de opsomming hierboven. Als bijvoorbeeld een traject gevolgd wordt vrachtwagen – binnenschip – trein – vrachtwagen, dan geeft u 'waterweg' op.

# <span id="page-19-0"></span>**6 HOE MELDT U GEGEVENS?**

U kan manueel gegevens melden in het webloket, of door een gegevensbestand op te laden (CSV-bestand), of geautomatiseerd via een API-koppeling (machine-machine interactie).

#### <span id="page-19-1"></span> $6.1$ VIA HET MATIS WEBLOKET

## <span id="page-19-2"></span>**6.1.1 Aanmelden in het MATIS webloket**

U vindt het online webloket van MATIS terug op [matis.ovam.be.](https://matis.ovam.be/) Om toegang te krijgen tot het MATISwebloket moet u éénmalig toegang krijgen van uw organisatie. U vindt een uitgebreide handleiding op [ovam.vlaanderen.be/matis](https://ovam.vlaanderen.be/matis) onder 'Toegang tot MATIS en automatisering'. Kort samengevat:

**Belgische onderneming:** Ga binnen uw onderneming op zoek naar de lokale beheerder van uw onderneming voor het online platform 'Gebruikersbeheer van de Vlaamse overheid'. Als u de lokale beheerder van het Gebruikersbeheer van de Vlaamse overheid binnen uw onderneming niet kent, kan u hiervoor naar de infolijn bellen op nummer 1700. Zij zullen u verder helpen. Vraag aan uw lokale beheerder om u het gebruikersrecht "OVAM Gebruiker" met als context "MATIS melder" toe te kennen. Meer informatie in de 'Handleiding registratie' op [ovam.vlaanderen.be/matis.](https://ovam.vlaanderen.be/materialen-informatiesysteem)

Ook **buitenlandse medewerkers** van Belgische ondernemingen registeren zich via het Gebruikersbeheer van de Vlaamse overheid. Als u geen Belgische elektronische identiteitskaart heeft, geven [digitale sleutels](https://www.vlaanderen.be/aanmelden-bij-de-overheid-mijn-digitale-sleutels/digitale-sleutels-voor-niet-belgen) of [federale tokens](https://www.vlaanderen.be/federaal-token) u toegang tot de online overheidsdiensten van de Vlaamse overheid.

Elke Belgische onderneming kan indien gewenst een private partner het **mandaat** geven voor het MATIS webloket. Op de OVAM-website vindt u een 'Handleiding mandaten' over het geven/krijgen van een mandaat voor MATIS: [ovam.vlaanderen.be/matis.](https://ovam.vlaanderen.be/materialen-informatiesysteem) De mandaatgever blijft wel verantwoordelijk voor de correcte en tijdige melding van deze gegevens.

**U heeft geen Belgisch ondernemingsnummer?** Indien uw bedrijf niet is opgenomen in de Belgische KBO (Kruispuntbank van Ondernemingen), moet u zich registreren in het 'OVAM-gebruikersbeheer'. Op de landingspagina van het OVAM-gebruikersbeheer vindt u een gebruikershandleiding terug: [sso.ovam.be.](https://sso.ovam.be/)

Bij het registreren van de eerste gebruiker van uw onderneming zal er om een autorisatiecode gevraagd worden. Deze wordt u toegestuurd via een papieren procedure (brief naar de onderneming) om te garanderen dat u door uw onderneming gemachtigd bent om het MATIS webloket te gebruiken. Reken dus enkele weken extra hiervoor. De eerste gebruiker is ook de verantwoordelijke voor uw onderneming. Deze persoon kan medewerkers toevoegen en de toegang tot het MATIS-webloket geven. Om toegang te krijgen tot MATIS, moet een medewerker de rol MATIS melder hebben:

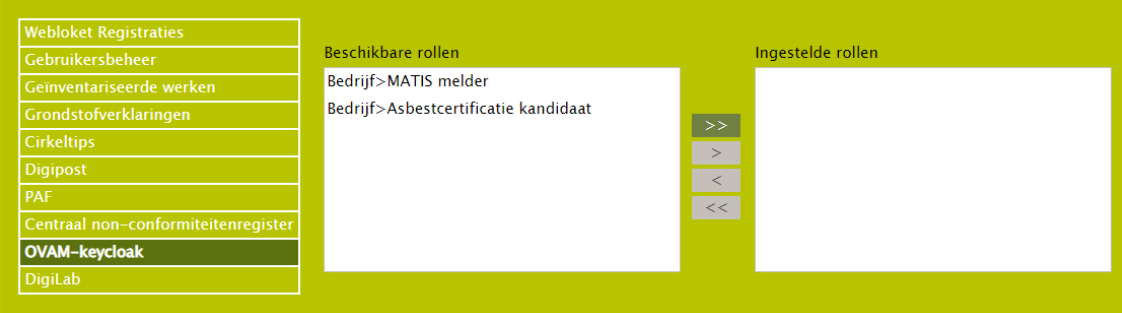

Binnen het OVAM-gebruikersbeheer kan een persoon van buiten de organisatie ook een **mandaat** krijgen. Hiervoor moet de verantwoordelijk voor het OVAM-gebruikersbeheer binnen de organisatie deze persoon als medewerkers toevoegen en de toegang tot het MATIS-webloket geven. U vindt meer informatie in de gebruikershandleiding op [sso.ovam.be.](https://sso.ovam.be/)

## <span id="page-20-0"></span>**6.1.2 Met een CSV-bestand gegevens over inzameling melden en corrigeren**

### **Nieuwe gegevens over inzameling melden**

Nadat u zich heeft aangemeld in het MATIS webloket, kan u via 'Inzameling bedrijfsafval – Importeer nieuwe melding' een CSV-bestand met meldingsgegevens opladen. U moet hierbij opletten dat u steeds een nieuwe identificatie gebruikt voor elke rij in het bestand. De gegevens in het CSV-bestand worden bij het opladen automatisch gevalideerd. U krijgt nadien een foutenrapport op het scherm. Rijen met fouten zijn niet opgeladen in MATIS. U kan het foutenrapport ook downloaden om uw meldingen te vervolledigen, zie paragraaf [6.2.2.](#page-22-2) De types foutmeldingen die hierin kunnen voorkomen vindt u in de [online Swagger](https://matis.ovam.be/docs/swagger-ui/index.html)[documentatie.](https://matis.ovam.be/docs/swagger-ui/index.html)

**BELANGRIJK:** U geeft elke nieuwe melding een unieke 'identificatie' (paragraaf [5.1\)](#page-10-0). Indien u **nieuwe gegevens**  wil melden moet u steeds zorgen dat u gebruik maakt van een **identificatie die uw organisatie nog niet eerder gebruikte.** Indien u een bestaande identificatie gebruikt, zal u de gegevens, die u eerder met deze identificatie meldde, overschrijven (zie volgende paragraaf '**Gegevens over inzameling corrigeren'**).

# **LET DUS OP ALS U BIJ DE MELDINGEN VOOR EEN VOLGENDE PERIODE VERTREKT VANUIT HET BESTAND DAT U VOOR DE VORIGE PERIODE GEBRUIKTE.**

De OVAM stelt voor het opladen van een CSV-bestand een Excel-sjabloon ter beschikking waarmee u een CSVbestand kan opmaken dat aan de nodige vormvereisten voldoet. Bij het invullen van het CSV-bestand moet u rekening houden met de vormvereisten die opgenomen zijn in hoofdstu[k 5](#page-9-0) van deze handleiding en in het tabblad 'Toelichting' in het datasjabloon. Hierin vindt u welke velden verplicht zijn, welke combinatie van velden verplicht of niet toegestaan zijn en de specifieke waarden die een veld mag aannemen. In het datasjabloon vindt u ook voorbeelden van een correcte input van gegevens in MATIS. U kan dit sjabloon terugvinden o[p ovam.vlaanderen.be/matis.](https://ovam.vlaanderen.be/materialen-informatiesysteem)

In het MATIS webloket bent u verplicht om een CSV-bestand door puntkomma's gescheiden, op te laden. U kunt het ingevulde Excel-sjabloon of een ander Excel-werkblad met dezelfde structuur converteren naar het gewenste CSV-formaat. U doet dit door het Excel-bestand op te slaan in de CSV-indeling via 'Bestand > Opslaan als > CSV (gescheiden door lijstscheidingstekens)' of via 'Bestand > Exporteren > CSV (gescheiden door lijstscheidingstekens)'. Het maximale aantal meldingen per CSV-bestand is 25.000.

## **Gegevens over inzameling corrigeren**

U kan correcties van bestaande meldingen ook doorgeven via een CSV-bestand. Hiervoor moet u een melding doorgeven met **exact dezelfde identificatie als de originele melding** (paragraaf [5.1\)](#page-10-0). U kan de gecorrigeerde meldingen opladen via 'Inzameling huishoudelijk afval – Vul aan of corrigeer bestaande meldingen'.

U kan alle velden van een melding corrigeren, ook de periode. Om fouten en misbruik te voorkomen zal het op termijn niet meer mogelijk zijn om nog meldingen te corrigeren van een periode langer dan een jaar geleden. Indien u gegevens van langer dan een jaar geleden wil wijzigen, neem dan contact op met de OVAM via het [MATIS contactformulier.](https://eur04.safelinks.protection.outlook.com/?url=https%3A%2F%2Fapp.keysurvey.com%2Ff%2F41595631%2Fa38c%2F&data=04%7C01%7Cchristel.simoen%40ovam.be%7C142167e4f11144bf709608d99fb59093%7Cfce70dadc0314cf8a6fced5dc11e9d17%7C0%7C0%7C637716424428807174%7CUnknown%7CTWFpbGZsb3d8eyJWIjoiMC4wLjAwMDAiLCJQIjoiV2luMzIiLCJBTiI6Ik1haWwiLCJXVCI6Mn0%3D%7C1000&sdata=wM9Dl4ukD08C5sf%2FfhBisvDCLGv7H3iyHwCVBmw%2BK08%3D&reserved=0)

Bij het opmaken van het CSV-bestand voor een correctie houdt u eveneens rekening met de vormvereisten die opgenomen zijn in hoofdstuk [5](#page-9-0) van deze handleiding en in het tabblad 'Toelichting' in het datasjabloon op de OVAM-website: [ovam.vlaanderen.be/matis.](https://ovam.vlaanderen.be/materialen-informatiesysteem) Bij correcties zal dezelfde validatie gebeuren als bij nieuwe meldingen.

Specifiek voor het corrigeren van meldingen is een specifieke functionaliteit beschikbaar. In de gebruikersinterface bestaat de mogelijkheid om in de lijst van meldingen voor uw organisatie te filteren op de kolommen door te klikken op het 'vergrootglas'. Vervolgens kan u via de knop 'CSV-downloaden' een CSVbestand downloaden dat de gefilterde lijnen bevat. U kan in dit bestand wijzigingen doen en terug opladen.

## **Gegevens over inzameling verwijderen**

Het verwijderen van gegevens via een CSV-bestand is niet toegelaten. U kan meldingen manueel verwijderen via de gebruikersinterface. Nadat u zich heeft aangemeld op het MATIS webloket, en u kiest voor 'Inzameling bedrijfsafval – Mijn meldingen', ziet u een lijst van bestaande meldingen voor uw organisatie. U kan in deze lijst filteren op de kolommen door te klikken op het 'vergrootglas'.

U kan een melding **verwijderen** door in het overzicht één of meerdere meldingen te selecteren en op de knop 'Verwijderen' te klikken bovenaan het overzicht. De gegevens in de MATIS-databank worden logisch verwijderd. Dit betekent dat de gegevens niet meer getoond worden of in analyses gebruikt worden, maar dat er nog steeds een spoor is van de initiële melding en de verwijdering in de databank. Dit om fraude of ongeoorloofd gebruik te kunnen opsporen.

#### <span id="page-22-0"></span> $6.2$ VEEL VOORKOMENDE VRAGEN BIJ GEBRUIK CSV-BESTAND

## <span id="page-22-1"></span>**6.2.1 Ik kan mijn CSV-bestand niet opladen. Wat kan ik doen?**

Als u na het opladen van uw CSV-bestand foutmeldingen ziet die wijzen op een probleem met de kolommen of het dataformaat:

Fout!

Opgeladen CSV-bestand voldoet niet aan het afgesproken data sjabloon:

- Ga naar de OVAM-webpagina voor MATIS: [ovam.vlaanderen.be/matis](https://ovam.vlaanderen.be/materialen-informatiesysteem)
- Download het 'datasjabloon' onder 'Inzameling bedrijfsafval'.
- Ga naar het tabblad 'CSV opbouw'.
- Controleer of de rij met kolomkoppen in tabblad 'CSV opbouw' identiek is aan de kolomkoppen in uw CSV-bestand. Kopieer eventueel de info uit uw CSV-bestand naar het tabblad 'CSV opbouw' om zeker te zijn dan de kolomkoppen correct zijn.
- Sla het bestand op als CSV-bestand.
- Laad dit CSV-bestand op.

<span id="page-22-2"></span>**6.2.2 Ik krijg foutmeldingen terug na het opladen van mijn CSV-bestand. Wat kan ik doen?**

Als u na het opladen deze knop ziet, zijn er enkele foutieve meldingen in uw CSV-bestand. Deze foutieve meldingen zijn niet opgeladen. De juiste meldingen zijn wel opgeladen.

Download foutieve meldingen

U heeft twee mogelijkheden:

- Pas de foutieve meldingen aan in uw eigen CSV-bestand en laad dit terug op via de link 'Vul aan of corrigeer bestaande meldingen'. Het kan geen kwaad om de lijnen die eerder al juist werden opgeladen opnieuw op te laden. Aan de hand van de identificatie wordt de eerdere melding dan overschreven met de nieuwe. Er ontstaan zo geen dubbeltellingen.
- Door op de knop 'download foutieve meldingen' te klikken, ontvangt u een CSV-bestand met alleen de foutieve meldingen die niet werden opgeladen. De beschrijving van de foutmelding vindt u in de laatste kolom van het bestand. Pas de fouten in dit CSV-bestand aan en laad dit terug op via de link: 'Vul aan of corrigeer bestaande meldingen' onder 'raadplegen en corrigeren'.

Raadplegen en corrigeren

Q Mijn meldingen

t. Vul aan of corrigeer bestaande meldingen

- <span id="page-23-0"></span>**6.2.3 Ik heb mijn gegevens in de oefenomgeving opgeladen in plaats van in de productie omgeving.**
	- Ga naar de oefenomgeving [matis-oefen.ovam.be](https://matis-oefen.ovam.be/) en meld u aan.
	- Ga onder 'raadplegen en corrigeren' naar 'Mijn meldingen'. U ziet nu een overzicht van de gedane meldingen.

Raadplegen en corrigeren **Q** Mijn meldingen t. Vul aan of corrigeer bestaande meldingen

• Klik nu op 'CSV downloaden'. U ontvangt een CSV-bestand met alle meldingen uit de oefenomgeving. Als het om maximaal 25.000 meldingen gaat, kan u alle gegevens in 1 keer downloaden. Als het om meer meldingen gaat, gebruikt u de filter (vergrootglas) om dan de meldingen in stukken met minder dan 25.000 lijnen te downloaden.

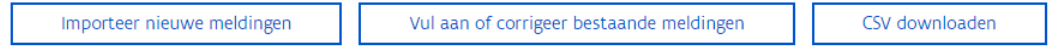

- Meld u af uit de oefenomgeving [matis-oefen.ovam.be.](https://matis-oefen.ovam.be/)
- Ga naar de productie omgevin[g matis.ovam.be](https://matis.ovam.be/) en meld u aan.
- Klik op 'importeer nieuwe meldingen' en laad hier het CSV-bestand op. De meldingen zijn nu overgezet.

Gegevens melden **1** Importeer nieuwe meldingen

Wilt u nog correcties doen, dan kan dit via 'Vul aan of corrigeer bestaande meldingen'.

Raadplegen en corrigeren Q Mijn meldingen t. Vul aan of corrigeer bestaande meldingen

<span id="page-23-1"></span>**6.2.4 Het datumformaat in mijn CSV-bestand wijzigt telkens van JJJJ-MM-DD naar DD/MM/JJJJ.**

Als u een CSV-bestand met datumformaat JJJJ-MM-DD opent in Excel, zet Excel deze automatisch om naar datumformaat DD/MM/JJJJ. U kan in de laatste versie van MATIS ook het datumformaat DD/MM/JJJJ gebruiken in MATIS voor dagmeldingen (zie paragraaf [5.3\)](#page-11-0).

#### <span id="page-24-0"></span>6.3 VIA DE API (APPLICATION PROGRAMMING INTERFACE)

Om de integratie met andere IT-systemen te bevorderen, heeft u ook de mogelijkheid om meldingen op te laden via een rechtstreekse systeemkoppeling (API). Meldingen die op deze manier worden opgeladen in MATIS, kunnen ook via de gebruikersinterface geraadpleegd worden.

Alle technische info over de API vindt u in de [online Swagger-documentatie.](https://matis.ovam.be/docs/swagger-ui/index.html)

## <span id="page-24-1"></span>**6.3.1 Aanmelden via de API**

Indien uw organisatie gebruik wenst te maken van de mogelijkheid om de gegevens te melden via machinemachine-interactie maakt u gebruik van de API. U moet dan voorafgaand volgende stappen doorlopen:

- Neem contact op met de OVAM om aan te geven dat u gebruik wenst te maken van de API via he[t MATIS](https://eur04.safelinks.protection.outlook.com/?url=https%3A%2F%2Fapp.keysurvey.com%2Ff%2F41595631%2Fa38c%2F&data=04%7C01%7Cchristel.simoen%40ovam.be%7C142167e4f11144bf709608d99fb59093%7Cfce70dadc0314cf8a6fced5dc11e9d17%7C0%7C0%7C637716424428807174%7CUnknown%7CTWFpbGZsb3d8eyJWIjoiMC4wLjAwMDAiLCJQIjoiV2luMzIiLCJBTiI6Ik1haWwiLCJXVCI6Mn0%3D%7C1000&sdata=wM9Dl4ukD08C5sf%2FfhBisvDCLGv7H3iyHwCVBmw%2BK08%3D&reserved=0)   $\equiv$ [contactformulier.](https://eur04.safelinks.protection.outlook.com/?url=https%3A%2F%2Fapp.keysurvey.com%2Ff%2F41595631%2Fa38c%2F&data=04%7C01%7Cchristel.simoen%40ovam.be%7C142167e4f11144bf709608d99fb59093%7Cfce70dadc0314cf8a6fced5dc11e9d17%7C0%7C0%7C637716424428807174%7CUnknown%7CTWFpbGZsb3d8eyJWIjoiMC4wLjAwMDAiLCJQIjoiV2luMzIiLCJBTiI6Ik1haWwiLCJXVCI6Mn0%3D%7C1000&sdata=wM9Dl4ukD08C5sf%2FfhBisvDCLGv7H3iyHwCVBmw%2BK08%3D&reserved=0)
- U ontvangt een onboarding document ter ondertekening.
- Na ondertekening ontvangt u de nodige technische gegevens om de koppeling op te zetten.

Er zijn drie omgevingen: een User Acceptance Test omgeving (UAT), een oefenomgeving en de productie omgeving. Een organisatie krijgt eerst de toegangsgegevens voor UAT. Als ze voldoende getest hebben en naar productie willen gaan, brengen ze de OVAM op de hoogte.

Na controle door de OVAM krijgt de organisatie vervolgens de toegangsgegevens voor de productie omgeving. Op dat moment heeft u geen toegang meer tot UAT. Als u dan nog verder wil testen, maakt u gebruik van de oefenomgeving. De oefenomgeving kan u aanspreken met dezelfde toegangsgegevens als de productie omgeving.

### **UAT omgeving**

Het open eindpunt van de UAT Keycloak server is:

<https://login-uat.ovam.be/auth/realms/ovam/.well-known/openid-configuration>

Als u er naartoe surft of met een REST client applicatie een GET uitvoert op dat adres, krijgt u informatie over die Keycloak server te zien. Het belangrijkste is het adres waarop u het access token bij die Keycloak server moet aanvragen:<https://login-uat.ovam.be/auth/realms/ovam/protocol/openid-connect/token>

### **Oefenomgeving en productie omgeving**

Het open eindpunt van de oefen en productie Keycloak server is: <https://login.ovam.be/auth/realms/ovam/.well-known/openid-configuration> en het adres waarop u het access token aanvraagt: <https://login.ovam.be/auth/realms/ovam/protocol/openid-connect/token>

De URL's van de verschillende omgevingen van de MATIS webloket zijn respectievelijk:

- [matis-uat.ovam.be](https://matis-uat.ovam.be/)
- matis-oefen.ovam.be
- $\equiv$ [matis.ovam.be](https://matis.ovam.be/)

## <span id="page-25-0"></span>**6.3.2 Beschikbare services**

Op dit moment is er een REST endpoint beschikbaar voor het aanmaken van nieuwe meldingen en het corrigeren van bestaande meldingen. Er wordt geen service voorzien voor het opvragen, filteren, verwijderen en zoeken naar bestaande meldingen.

U kan enkel via de gebruikersinterface meldingen verwijderen. Gegevens worden in de MATIS-databank logisch worden. Dit betekent dat de gegevens niet meer getoond worden of in analyses gebruikt worden, maar dat er nog steeds een spoor is van de initiële melding en de verwijdering in de databank. Dit om fraude of ongeoorloofd gebruik te kunnen opsporen.

# <span id="page-26-0"></span>**7 VOORBEELDEN EN SPECIFIEKE SITUATIES**

#### <span id="page-26-1"></span> $7.1$ INZAMELING VAN BEDRIJFSAFVAL VIA GEMEENTELIJK CIRCUIT

Lokale besturen kunnen uitzonderlijk ook gelijkaardig bedrijfsafval op hun grondgebied inzamelen. Het gelijkaardig bedrijfsafval is het afval afkomstig van bedrijven dat naar aard en samenstelling gelijkaardig is aan het huishoudelijk afval, maar in grotere hoeveelheden vrijkomt.

Hiervoor moet een aparte boekhouding toelaten dit te controleren, of moet een aparte bedrijfsentiteit worden opgericht. De inzameling van dit **gelijkaardig bedrijfsafval** via het gemeentelijke circuit moet u **melden als inzameling van bedrijfsafval** via MATIS. Het gelijkaardig bedrijfsafval wordt niet gemeld als inzameling huishoudelijk afval.

#### <span id="page-26-2"></span> $7.2$ INZAMELING VAN GEMEENTELIJK BEDRIJFSAFVAL

Het **gemeentelijk bedrijfsafval,** dat afzonderlijk van de huishoudelijke afvalstoffen wordt ingezameld, moet u **ook melden als inzameling van bedrijfsafval** via MATIS. De volgende afvalsoorten worden beschouwd als gemeentelijk bedrijfsafval: afval uit gemeentelijke gebouwen, marktafval, strandafval, rioolkolkenslib, reinigingsmateriaal van waterlopen, grachtafval, afval van begraafplaatsen, plantsoenafval en gemeentelijk groenafval, afval van de afbraak van kunstwerken, van wegen en van publieke gebouwen, afval afkomstig van uitdrijvingen/uithuiszettingen en slib van septische putten.

Uitzonderlijk wordt gemeentelijk bedrijfsafval ingezameld in een gezamenlijke inzamelronde met het huishoudelijk afval of op het recyclagepark, wat een aparte registratie bemoeilijkt. Bijgevolg mag u dit samen met huishoudelijk afval melden in MATIS. In dit geval worden de restafvalfracties van dit afval in rekening gebracht bij de evaluatie van het behalen van de gemeentelijke doelstellingen voor restafval.

#### <span id="page-26-3"></span> $7.3$ INZAMELING VAN AEEA

De meeste inzamelaars van afgedankte elektrische en elektronische apparaten (AEEA) rapporteren hierover aan Recupel via één van hun applicaties (bv. Recupel Reporting App en Reptool). Een deel van deze gegevens moeten ook in MATIS gerapporteerd worden en een deel niet.

Deze hoeveelheden meldt u **niet**, want Recupel meldt ze al in MATIS in het deel 'Inzameling huishoudelijk afval':

- Alle volumes ingezameld door Recupel, d.w.z. in kader van een toegewezen verwerkingscontract of transportcontract (niet Charter dus)
- Volumes die worden opgehaald door Recupel via een transportopdracht in de Logistieke applicatie in kader van een Charter Inzameling

Deze hoeveelheden meldt u, de IHM, **wel** zelf in MATIS in het deel 'Inzameling bedrijfsafval':

- Volumes ingezameld binnen het eigen netwerk van een Charter-Inzamelaar die worden afgevoerd naar een Charter-Verwerker

#### <span id="page-27-0"></span>AFVOER VAN EIGEN AFVALSTROMEN  $7.4$

Voor het regelen van de afvoer van de afvalstoffen die uw onderneming zelf produceert, is geen registratie als IHM verplicht. Deze stromen moeten daarom ook niet gemeld worden als 'inzameling bedrijfsafval'.

Enkele voorbeelden:

- Uw bedrijf heeft ook een eigen vestiging voor sorteren van afval. U regelt zelf de afvoer van het uitgesorteerd afval van de eigen vestiging naar de volgende verwerker. Dit moet niet gemeld worden bij 'inzameling bedrijfsafval' want u bent zelf de afvalproducent. U meldt dit wel als uitgaande stroom van de vestiging in de melding 'afvalverwerking'.
- Uw bedrijf voert aannemerij-activiteiten uit, bv. wegenwerken, en heeft ook een eigen vestiging voor open overslag of verwerking, bv. puin breken. U brengt het afval van de eigen aannemerij-werken naar die eigen vestiging. Dan bent u zelf de afvalproducent en moet dit niet in de melding 'inzameling bedrijfsafval'. Het is wel een inkomende stroom in de melding als afvalverwerker voor die vestiging. Ook de afvoer van het afval van de eigen vestiging naar een verwerker, moet niet in de melding 'inzameling bedrijfsafval. Dit is wel een uitgaande stroom in de melding 'afvalverwerking'.
- Afvoer die u zelf regelt van afval van uw eigen vestiging A naar een andere vestiging B van uw eigen onderneming, meldt u niet als 'inzameling bedrijfsafval'. Ook hier bent u de afvalproducent.

## <span id="page-27-1"></span> $7.5$ HANDEL EN AFVOER VAN AFVAL NAAR HET BUITENLAND DOOR TRADERS/IHM

Als een trader/IHM afval (laat) verschepen naar het buitenland, zijn er een aantal specifieke situaties mogelijk, die hieronder verduidelijkt worden:

**Situatie 1:** Aangekocht afval wordt door een vervoerder rechtstreeks en in opdracht van de trader/IHM naar de haventerminal gebracht, waarna het verscheept wordt.

De trader/IHM doet hiervoor één melding in MATIS met als oorsprong de klant/locatie waar het transport in Vlaanderen vertrok en met als bestemming de klant/locatie waar het afval terecht komt na de scheepsreis.

**Situatie 2:** Aangekocht afval wordt door een vervoerder in opdracht van de trader naar tijdelijk opslag bij een opslagbedrijf Y gebracht. Nadien wordt het afval van deze opslagbedrijf Y door een vervoerder naar de haventerminal gebracht, waarna het verscheept wordt.

- Het gaat in dit geval om twee afzonderlijke meldingen door de trader/IHM:
	- Eén melding met als oorsprong de klant/locatie waar het transport in Vlaanderen vertrok en met als bestemming de opslagplaats Y
	- Eén melding met als oorsprong de opslagplaats Y en met als bestemming de klant/locatie waar het afval terecht komt na de scheepsreis.
- De site waar de op- en overslag gebeurt (opslagbedrijf Y) zal zelf ook moeten voldoen aan de verplichtingen in MATIS als afvalverwerker of op- en overslagplaats.

Bij de melding van afvalinzameling door traders zijn er verder nog een aantal aandachtspunten:

- De tussenliggende kleine transporten in de havens (bv. verplaatsingen van containers, tijdelijke opslag) moeten niet gemeld worden. Dergelijke transporten vallen onder het beheer van havenbeheerders en het voorkaairegime. De voornaamste vervoerswijze is in dit geval het zeeschip/waterweg en de bestemming is de buitenlandse eindbestemming (bv. verwerker).
- Bij een buitenlandse bestemming is volgende info vereist: naam, adres van de locatie en het buitenlands BTW-nummer. Voor vestigingen buiten de Europese Unie, zonder BTW-nummer, is het BTW-nummer optioneel.
- De trader/IHM is verantwoordelijk voor de aangifte in MATIS. Dus als een trader/IHM een beroep doet op een derde partij voor het vervoer, dan moet nog steeds de trader/IHM de aangifte doen.

# <span id="page-29-0"></span>**8 JURIDISCHE BASIS**

[Artikel 7.1.3](https://navigator.emis.vito.be/mijn-navigator?woId=44549) van het VLAREMA geeft aan de OVAM de mogelijkheid om afvalstoffen- en materiaalgegevens op te vragen bij onder andere de gemeenten en de verenigingen van gemeenten, belast met het afvalstoffenbeheer, of bij de inzamelaar, afvalstoffenhandelaar of -makelaar.

De meeste informatie bevraagd in MATIS moet worden bijgehouden in de registers van afvalstoffen, zoals bepaald in [artikel 7.2.1](https://navigator.emis.vito.be/mijn-navigator?woId=44554) van het VLAREMA.

In december 2023 wijzigde de Vlaamse Regering hoofdstuk 7 in het VLAREMA om meer duidelijkheid te scheppen over de MATIS-bevraging voor alle betrokken actoren.

De technische specificaties in verband met de uitwisseling van gegevens worden opgenomen in een standaardprocedure en vastgelegd worden in een ministerieel besluit, zoals bepaald in [artikel 7.2.3.2](https://navigator.emis.vito.be/mijn-navigator?woId=44566) van het VLAREMA. Het uitwisselingsformaat voor MATIS zal op die manier wettelijk verankerd worden.

# <span id="page-29-1"></span>**9 MEER INFORMATIE EN VRAGEN?**

Als u meer informatie zoekt, neem een kijkje op de OVAM-webpagina voor MATIS: [ovam.vlaanderen.be/matis.](https://ovam.vlaanderen.be/materialen-informatiesysteem) Hier vindt u ook de laatste versie van deze handleiding.

Indien u specifieke vragen heeft, neem contact op met de OVAM via het [MATIS contactformulier.](https://app.keysurvey.com/f/41595631/a38c/)

Schrijf u in voor de digitale MATIS nieuwsbrief via deze link en blijf op de hoogte van de laatste ontwikkelingen[: MATIS nieuwsbrief.](http://app.keysurvey.com/f/41589149/1286/)

# <span id="page-30-0"></span>**Bijlage 1. Europese definitie van input in de recyclagehandeling**

Het rekenpunt voor de input in de recyclagehandeling is bepaald in bijlage I van het Europese uitvoeringsbesluit 2019/1004 van 7 juni 2019 tot vaststelling van voorschriften voor de berekening, de verificatie en de verslaglegging van gegevens over afvalstoffen overeenkomstig Richtlijn 2008/98/EG. Deze bijlage is hieronder overgenomen.

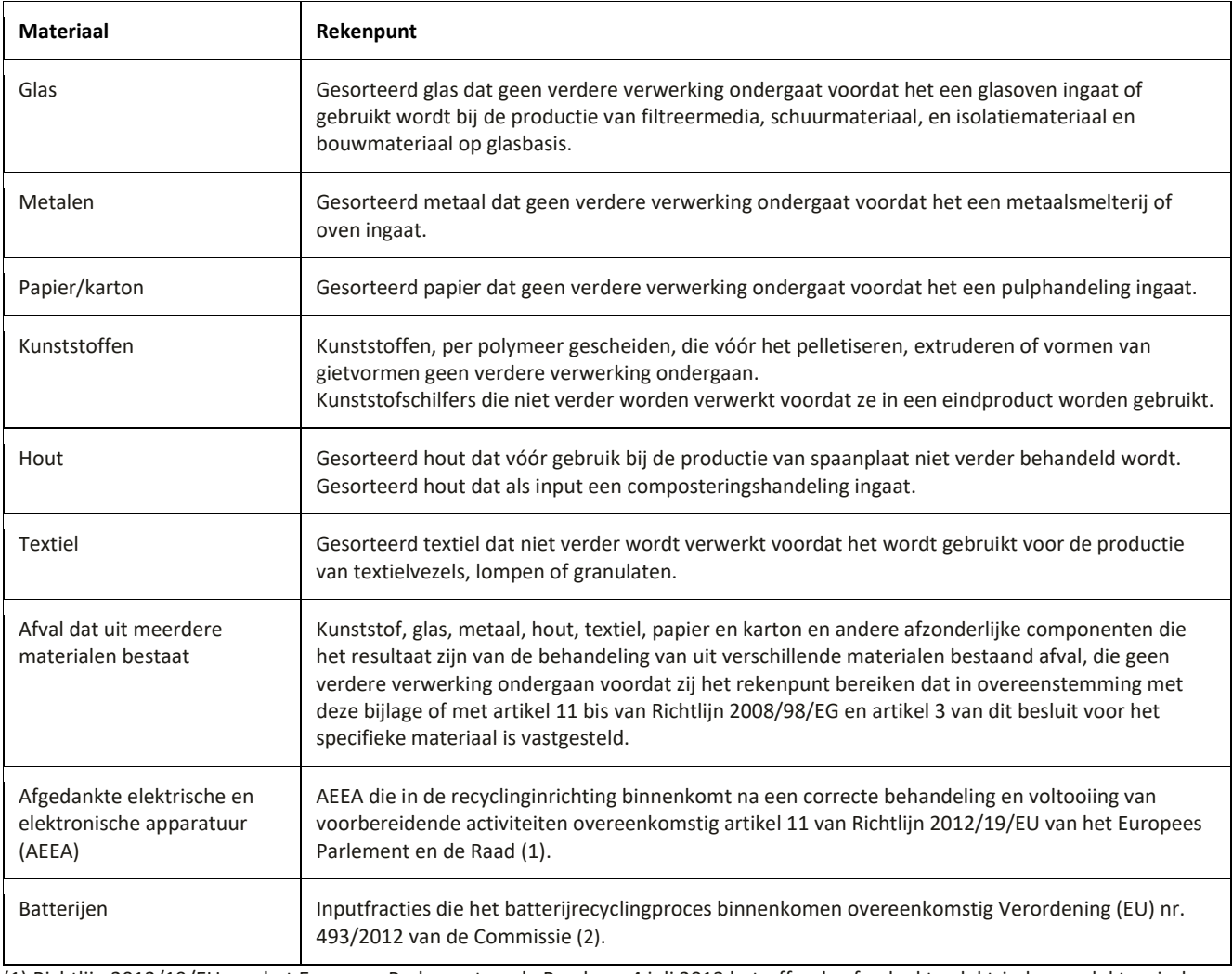

(1) Richtlijn 2012/19/EU van het Europees Parlement en de Raad van 4 juli 2012 betreffende afgedankte elektrische en elektronische apparatuur (PB L 197 van 24.7.2012, blz. 38).

(2) Verordening (EU) nr. 493/2012 van de Commissie van 11 juni 2012 houdende nadere bepalingen voor de berekening van de recyclingrendementen van de recyclingprocessen van afgedankte batterijen en accu's, overeenkomstig Richtlijn 2006/66/EG van het Europees Parlement en de Raad (PB L 151 van 12.6.2012, blz. 9).

# <span id="page-31-0"></span>**Bijlage 2. Dierlijk bijproduct**

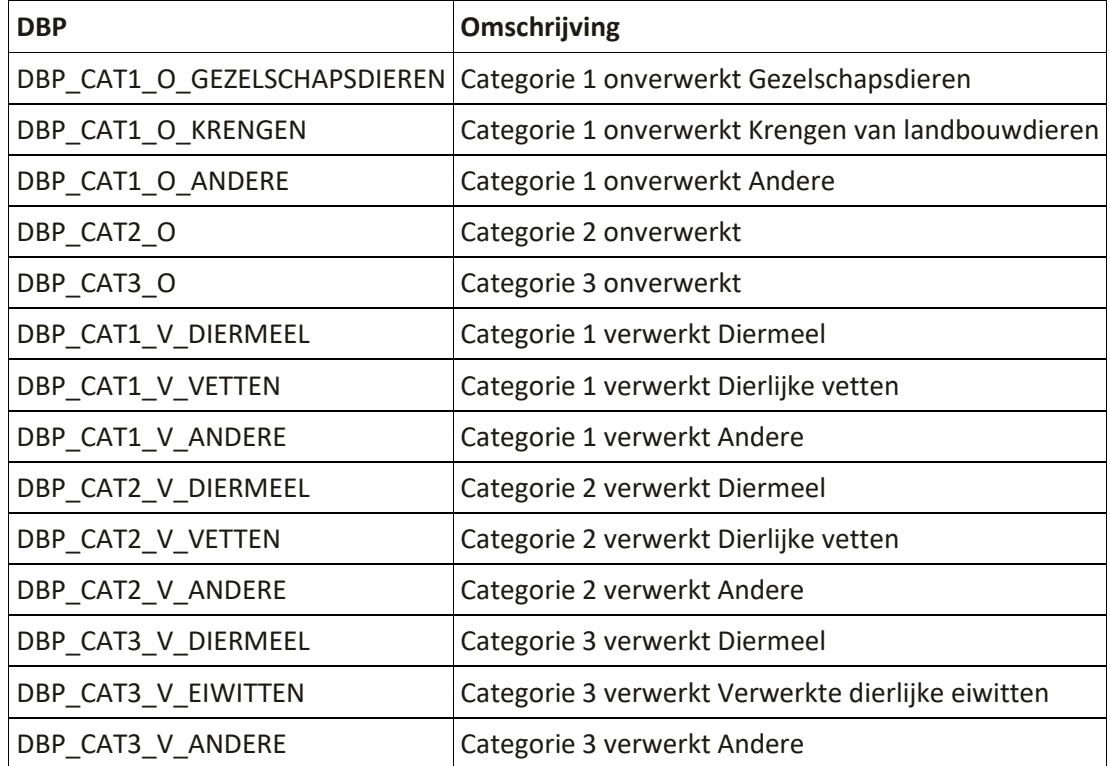

De mogelijke waarden voor het veld Materiaal – DBP zijn:

Met 'verwerkt dierlijk bijproduct' bedoelen we dierlijke bijproducten die een verwerking hebben ondergaan cf. één van de in [bijlage IV van VO 142/2011,](https://eur04.safelinks.protection.outlook.com/?url=https%3A%2F%2Fnavigator.emis.vito.be%2Fdetail%3FwoId%3D60520%26woLang%3Dnl&data=05%7C01%7Cwim.raes%40ovam.be%7Ccf8981d6ab3343aad90608db8e793c5c%7Cfce70dadc0314cf8a6fced5dc11e9d17%7C0%7C0%7C638260423591559620%7CUnknown%7CTWFpbGZsb3d8eyJWIjoiMC4wLjAwMDAiLCJQIjoiV2luMzIiLCJBTiI6Ik1haWwiLCJXVCI6Mn0%3D%7C3000%7C%7C%7C&sdata=Cle%2BpPFg%2Fxm0A3I%2FbrT3htJDn5X3bcfaYLWdYCcuj%2BU%3D&reserved=0) hoofdstukken III en IV, beschreven methoden.

////////////////////////////////////////////////////////////////////////////////////////////////////////////////////////////////////////////////////////////////

 $\overline{V}$ 

# <span id="page-32-0"></span>**Bijlage 3. Belangrijkste wijzigingen sinds voorgaande versies**

## **Belangrijkste wijzigingen ten opzichte van versie 1.3 (5/10/2023)**

Hoofdstuk 3. Wanneer meldt u gegevens? – verduidelijking

Paragraaf 5.9. Regeling verwerking – verduidelijking

Hoofdstuk 8. Actualisatie na goedkeuring VLAREMA 9

#### **Belangrijkste wijzigingen ten opzichte van versie 1.1 (23/3/2023)**

Paragraaf 5.4. Nieuw veld DBP – dierlijk bijproduct (niet verplicht). Indien u een dierlijk bijproduct meldt, anders kan u dit veld leeg laten.

Paragraaf 5.5. Nieuw type oorsprong 'Zeeschip' en nieuw veld 'Scheepsnummer'.

Paragraaf 6.1.2. U kan meerdere meldingen selecteren en verwijderen in het overzicht.

Paragraaf 6.3. Vereenvoudiging handleiding. Informatie nu beschikbaar in de [online Swagger-documentatie.](https://matis.ovam.be/docs/swagger-ui/index.html)

## **Belangrijkste wijzigingen ten opzichte van versie 1.0 (14/2/2023)**

Paragraaf 5.5 en 5.6. Als alternatief voor het BTW-nummer laten we bij Belgische vestigingen ook het ondernemingsnummer toe.

Paragraaf 7.3. Verduidelijking inzameling AEEA